## **Create Account and Connect Your Information**

For families that already receive child care assistance, follow these steps to obtain access to the online portal and connect your information to your account.

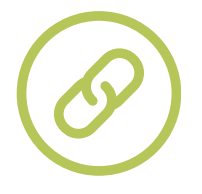

## **Step 1: Connect Your Account**

- **1.** Go to childcare.mo.gov/s/parent-landing
- **2.** Click **Login as Parent**
- **3.** Click **Click Here** next to 'Claim Your Account?'
- **4.** Provide response to 'Are you a Protective Services Family?'
- **5.** Enter your date of birth, email, and DCN/DVN in the spaces provided
	- i. If you do not know your DCN/DVN, check the 'I don't have access to my

DCN' box to enter your Social Security Number

**6.** Click **Check**

**7.** Confirm if the name and email address displayed in the window are correct, and confirm which email address to use for registration

**8.** Click **Register**

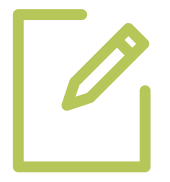

## **Step 2: Create Your Account**

**1.** Enter your email address and click **Next** on the Parent Registration screen

**2.** Confirm if the email address and name displayed in the window are correct and click **Register**

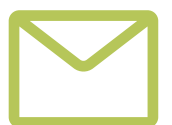

## **Step 3: Activate Your Account**

- **1.** You will receive an email with a link to confirm your account
- **2.** In the email, click the link
- **3.** Log in to the child care data system with your email address and password

The Department of Elementary and Secondary Education does not discriminate on the basis of race, color, religion, gender, gender identity, sexual orientation, national origin, age, veteran status, mental or physical disability, or any other basis prohibited by statute in its programs and activities. Inquiries related to department programs and to the location of services, activities, and facilities that are accessible by persons with disabilities may be directed to the Jefferson State Office Building, Director of Civil Rights Compliance and MOA Coordinator (Title VI/Title VII/Title IX/504/ADA/ADAAA/Age Act/GINA/USDA Title VI), 5th Floor, 205 Jefferson Street, P.O. Box 480, Jefferson City, MO 65102-0480; telephone number 573-526-4757 or TTY 800-735-2966; email [civilrights@dese.mo.gov.](mailto:civilrights@dese.mo.gov)

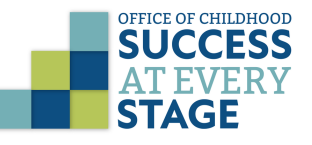